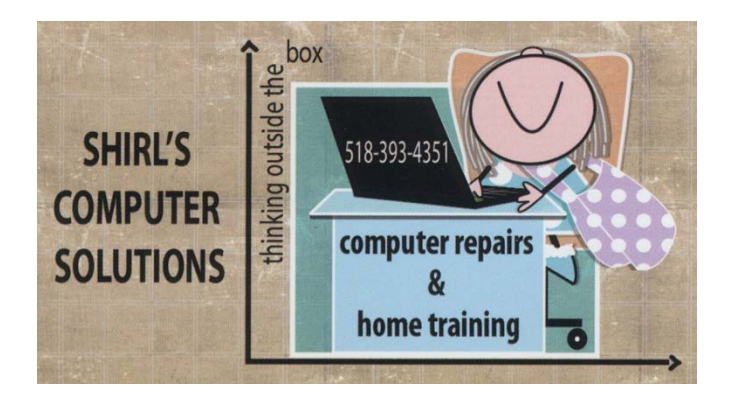

## Newsletter September 2013

You may notice a change to this newsletter with my Logo! My daughter, Theresa, redid my business card for me and while she was at it also made a sign for my house. It was a **great** birthday gift. I think it's very classy.  $\circledcirc$  She makes greeting cards and has her own business. Just in case you want to check them out, here's the link. [www.Tcards.org](http://www.tcards.org/) 

There's a lot of news again for this month. Here is some information that I just picked up from the internet. ["XP support ends April 2014](http://www.komando.com/securitycenter/?utm_medium=nl&utm_source=notd&utm_content=2013-08-23-article_4-title) Windows XP support is set to expire on April 8, 2014, which means no more security updates*. Experts predict it will become a "festering wasteland" of Trojans, malware and other threats*." I know I keep saying the same thing over and over again, but if you're running Windows XP, you really need to upgrade or buy a new computer. The Trojans and malware that are coming out are getting harder to remove, not to mention the damage they can do to your personal information. I hope you realize that I keep telling you this so that you don't have to deal with the frustration of losing all your information or worse yet, your identity!

And a special thank you to Nancy Semerad!!!! She called me a couple of weeks ago to tell me that Staples and Office Max are now carrying the Windows 7 desktop computers. I have no idea for how long, but if you're looking for one, it would be an easy way to get one without having to order it online.

It always amazes me how John gives me new ideas for my letters. Today he wanted to highlight and copy text in a .pdf file and found that he couldn't, so he asked how to copy and paste the file into a Word Document. Actually that is a

very good question because sometimes you want to save just a part of the file. I downloaded and used this program [http://www.freepdfsolutions.com/free-pdf](http://www.freepdfsolutions.com/free-pdf-to-word-converter.html)[to-word-converter.html](http://www.freepdfsolutions.com/free-pdf-to-word-converter.html)

and found it to be very easy to use and it's "free"! They also have other free programs at their website that help you to convert .pdf files to .jpg, pdf to Excel, and even scan to .pdf!

BUT BEFORE YOU DO THAT……I want to tell you about another problem that people are having, and it has to do with the installation of software. Many of us just click on the accept button when we go through the prompts to install new software. Lately I've noticed some sneaky tactics that they're using to get you to install "third party" applications that can be malware (malicious programs). Make sure that you read what you're accepting. It could be something like sweetpacks, web cakes, ask toolbar, search protect conduit, etc. The only thing you want to accept is the agreement for the specific software program you want to put on your computer. With the free pdf to word converter, you'll see several of these screens. Make sure you click on decline….it won't stop you from installing the program you want….just the programs that you don't want!

Webcams are great for Skyping family or for even snapping your own photo, but did you know that you can be watched by unscrupulous people who can access your computer through Trojans? How does this happen? Sometimes it's from a suspicious attachment that comes in an email. Make sure that you don't click to open anything that you're unsure of! Other ways to be careful; avoid IM conversations with people you don't know, be VERY careful of who you let use remote access to work on your machine, and to be safe you need a good antivirus program, anti-malware program and a firewall that's running. As you know, laptops come with webcams built in to the screen and many of the new monitors and all in one computers have built in webcams. To protect yourself, some people put tape over the camera or you can go into the control panel, device manager, and under Imagining devices you can disable the webcam. Hackers are actually videoing people and using the photos that they take (with your own webcam) to blackmail you.

Want to change the look of your desktop in Windows 7? Do a right mouse click on your desktop and click on Personalize. When the Window opens, go to the top right corner and look for "Get More Themes online". You'll see a variety of

interesting photos that can be used as a slide show. When you want to download a theme that you like, click on open with; not on save. This way it will install itself and run automatically.

And **YES**, the phone calls are starting again from people who claim to be Microsoft. Whatever you do, don't let anyone convince you that they know you have thousands of errors on your computer and they're responding from an error report that you submitted to Microsoft. Remember this…..MICROSOFT NEVER CALLS ANYONE WITH INFORMATION REGARDING PROBLEMS THAT THEY DISCOVERED ON YOUR MACHINE…..NEVER!! Please make sure that you don't let them remotely take over your computer.

I saw this cartoon in the paper about a week ago when we were heading out to the Cape for a couple of days. I thought this was worth sharing because it says a lot. Whatever you post on social media can be read by many people, especially if you don't have your privacy settings set properly. If you let "Everyone" see your Facebook page, a lot of people that you "**Don't**" know will also know what you're up to. Are you going on vacation? Are you on vacation? It's like leaving the door to your house open if you post that information on Facebook.

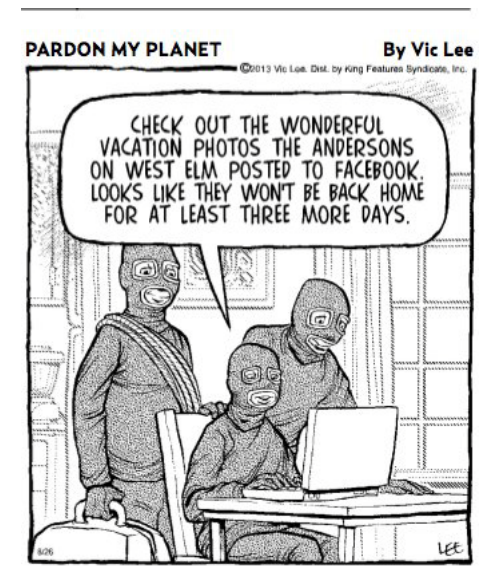

With all this in mind, It might be a good time to go in and check your settings. Go to the icon on the title bar that looks like a "gear" and click on it to open your Account Settings. Click on Privacy Settings and where it says "Who can see my stuff?" click on edit and choose "friends". And while you're at it, go one step further and change the "Ads" settings on the left side of the window. Have you heard that FB is going to use your name or picture in ads? To prevent this, make sure that under Third Party Sites, you select "No One" and save your changes. Also for Ads & Friends, select "No One" and save your changes. Starting the  $5<sup>th</sup>$  of September, if you don't make these changes, you'll be giving explicit permission to FB to use your image in Ads.

I know that many of you do genealogy, and in my own family we've used a lot of resources like Ancestry.com, Cyndi's List and Family Search. If you want to check the Social Security Death Index, here's a link that might help you find out some information. <http://go.fold3.com/ssdi/>

## **Tip of the Week: Autocopy from the Internet**

If you spend any time researching information on the Internet, you probably do a lot of copying and pasting of text. If so, by adding a small 'autoCopy' extension to either Firefox or Chrome you can automatically copy any text you select to your computer's invisible clipboard! You'll find this under "Tools" "Add-ons" and typing in a search for AutoCopy.

If you're traveling and looking for a place to use free wi-fi for your phone, laptop or iPad, this link will help you find places where you can connect. <http://www.wififreespot.com/>

I love Ebates.com and use it all the time for shopping. I even got John to sign up and he got a free Walmart's gift card and money back on his purchase.  $\odot$  The only problem with Ebates is that sometimes you forget to go through their site and then you don't get your money back…..that is until now. They're offering a toolbar that will tell you if you're at a site that subscribes to Ebates and then you can click on Activate Cash Back so you get your cash back! I think it' great that they're making it easier for us to make money! <http://www.ebates.com/toolbar/toolbar.htm>

## **"Free Printables"**

Download Templates for just about anything you need….certificates, time sheets, check registers, budgets etc.

<http://www.printablepaper.net/>

<http://www.freeprintable.net/>for Business

[http://office.microsoft.com/en-us/templates/templates-presentations](http://office.microsoft.com/en-us/templates/templates-presentations-spreadsheets-documents-calendars-more-FX101741961.aspx?pid=CL100632981033)[spreadsheets-documents-calendars-more-](http://office.microsoft.com/en-us/templates/templates-presentations-spreadsheets-documents-calendars-more-FX101741961.aspx?pid=CL100632981033)[FX101741961.aspx?pid=CL100632981033](http://office.microsoft.com/en-us/templates/templates-presentations-spreadsheets-documents-calendars-more-FX101741961.aspx?pid=CL100632981033)

<http://www.eprintablecalendars.com/>

## **Computer Term of the month!! Cyber Attack**

Instead of writing a description for it, I ask that you click on the attachment to this email and read about it. Kim Komando just wrote an excellent article on what a Cyber Attack is, and how to prepare for it. In the news we hear about the horrific events in Syria and we know that times have changed and we are not exempt from hackers and possible attacks on our personal information. It's not that I want to sound like a doomsday report, but I want you to be aware of what our government is warning us about. I guess we all need to pray for right choices to be made in the days to come.

On a happier note, my son Michael has published an e-book for Kindle on Amazon.com. It's called "Cindy". Maybe you'll want to check it out.  $\odot$ 

Have a good month!

Warm Regards,

Shirl